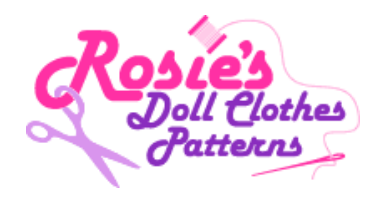

## **How to purchase a Gift Certificate**

**1.** Go to the Gift Certificate Page (hover over "Buy Doll Clothes Patterns" tab and select "Gift Certificate" ). Select the dollar amount you wish to purchase and click on the "Add to cart" icon for that dollar amount.

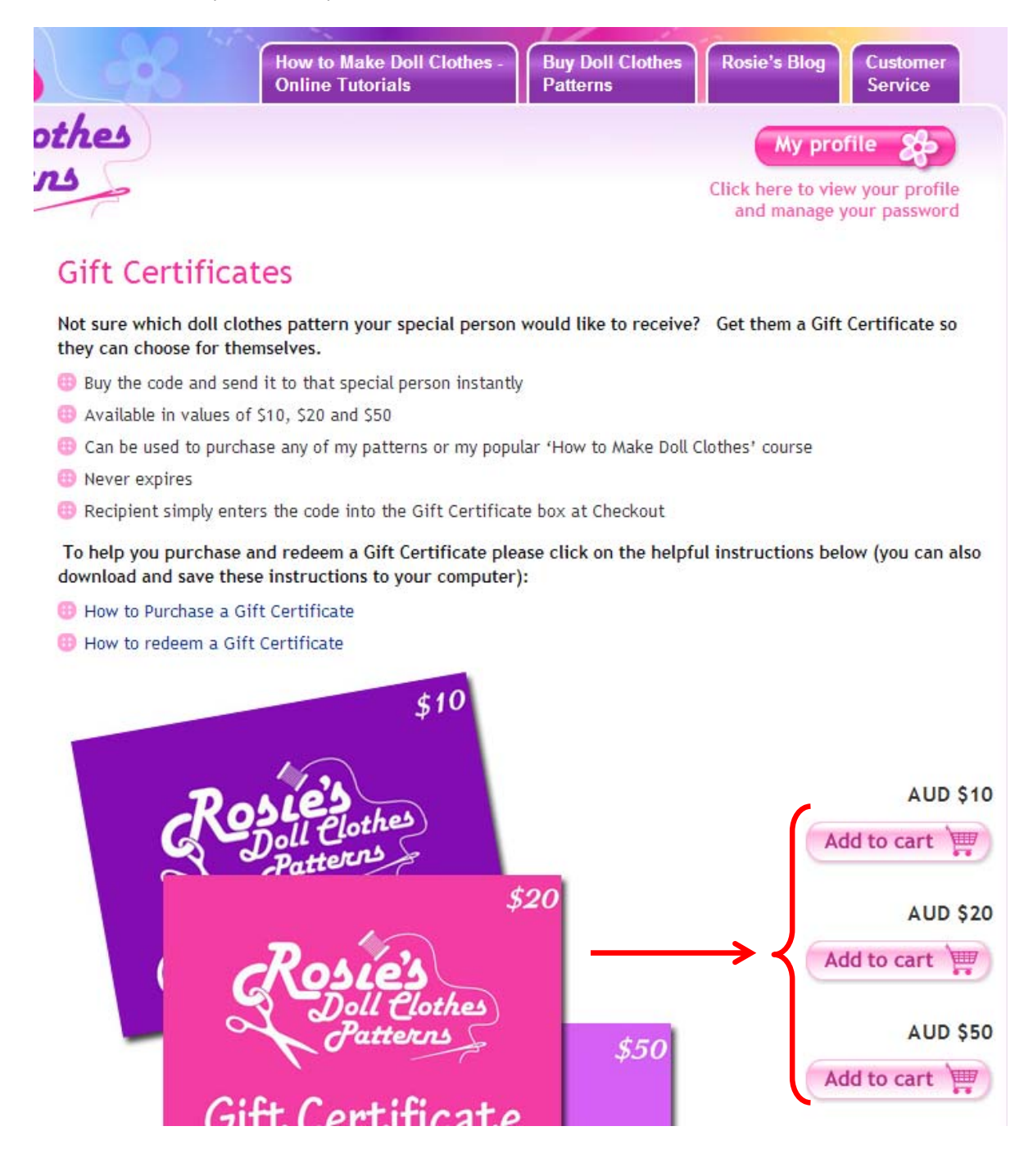

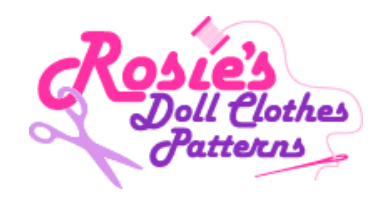

**2.** The Shopping Cart screen will appear. Write the name of the person who will receive the Gift Certificate in the "Recipient Name" box, click on the drop down box next to "Gift Amount" and select the dollar amount, then if you wish to write a message e.g. Happy Birthday or Merry Christmas from Grandma, write this in the "Message" Box. This will appear on the Gift Certificate. After you complete this click on the icon "PROCEED TO BUY".

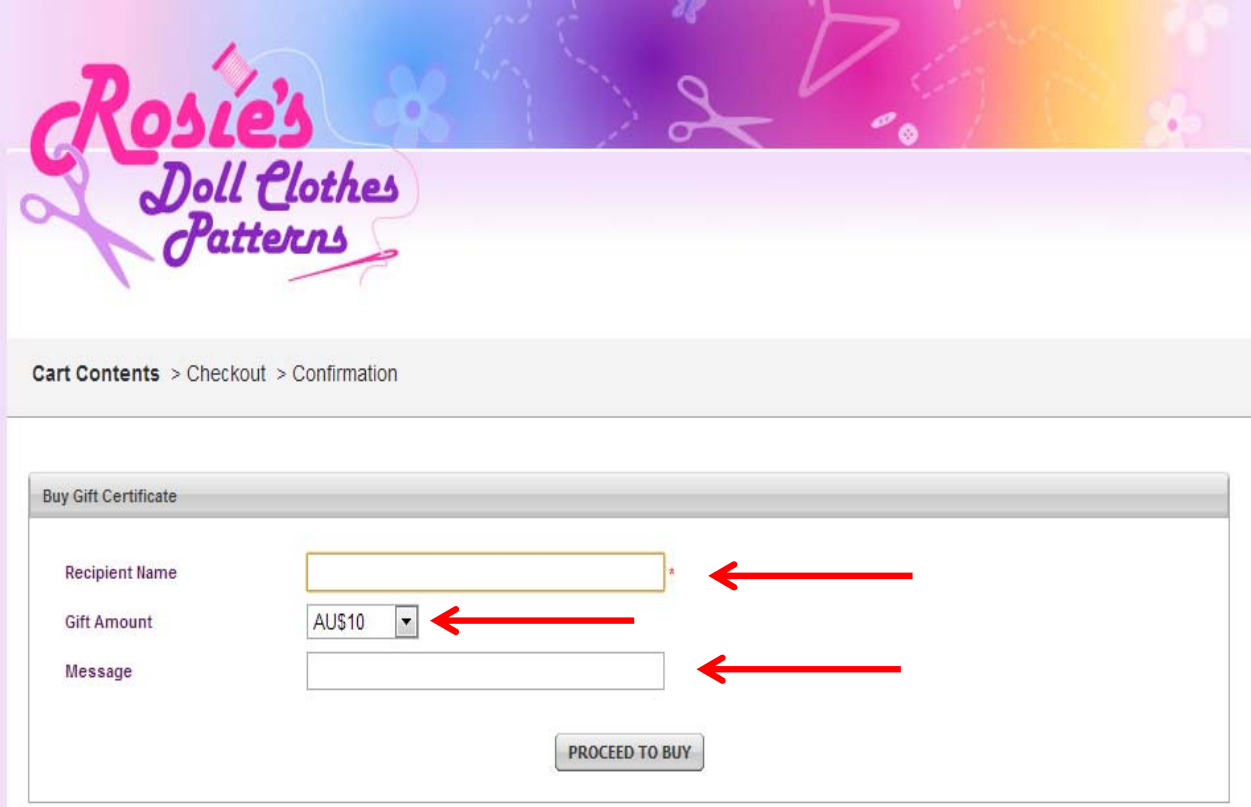

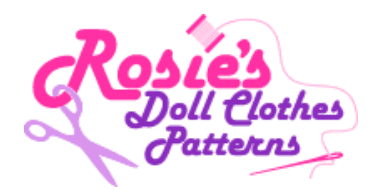

**3.** This will take you to the Checkout page. Complete all the Billing Information (ensure you correctly fill in your email as you will be sent a PDF copy of the Gift Certificate). Check your order and select a Payment Method. Click on "SUBMIT ORDER".

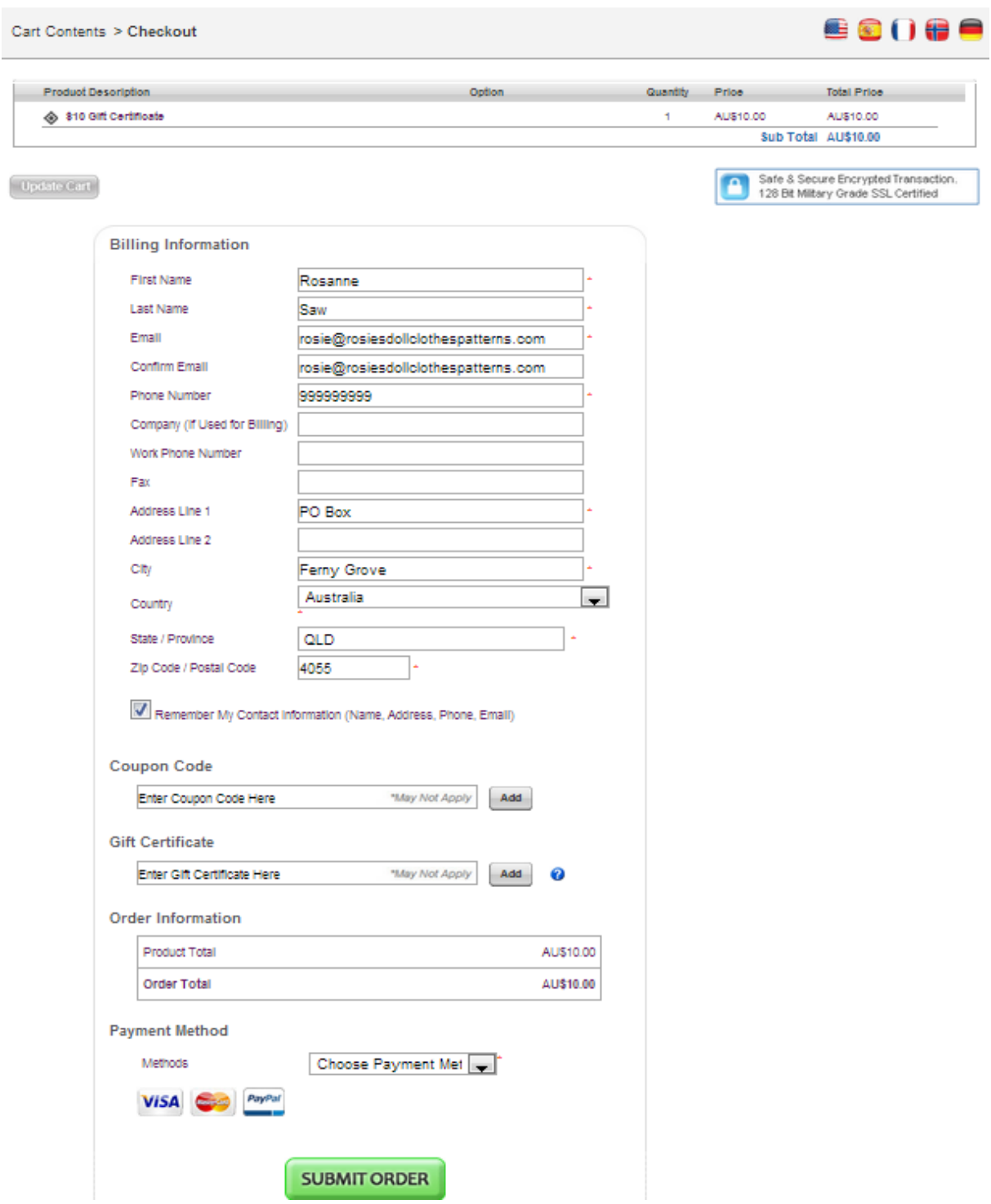

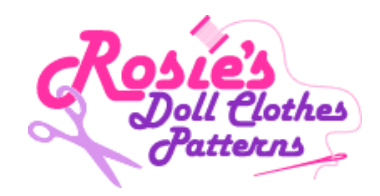

**4.** After payment is completed successfully you will be automatically redirected to the screen below. You will also receive three emails, the first thanks you for your order, the second confirms order payment has been receive successfully and the third will be confirmation of payment from either PayPal or your Credit Card provider. If they do not arrive check your SPAM folder. You now have two options 1. You can "Send by Email" the Gift Certificate to yourself or to the lucky person direct or 2. You can "Print Certificate" and send via mail to the luck person. **You MUST select and complete on of these options to activate the Gift Certificate.**

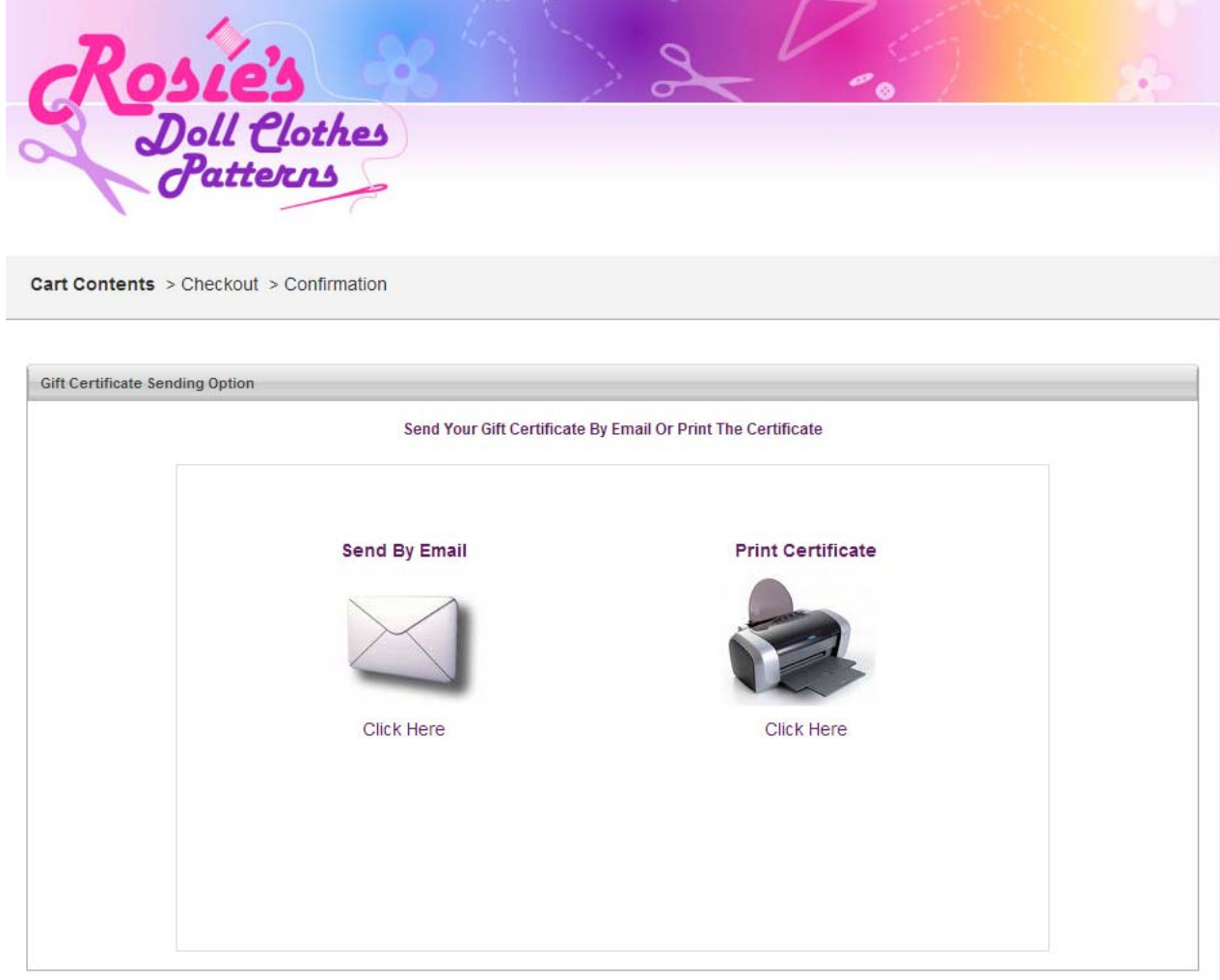

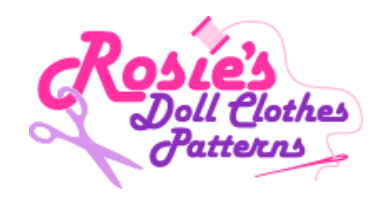

**5.** To "Send By Email" click on the large envelope icon. Next type in the lucky person's email into "Recipient Email Address". The click on "PROCEED". **Remember this email may go into the Recipients SPAM folder.** To see the next screen you will see go to Step , to see an example of the email the recipient will receive go to the next Step

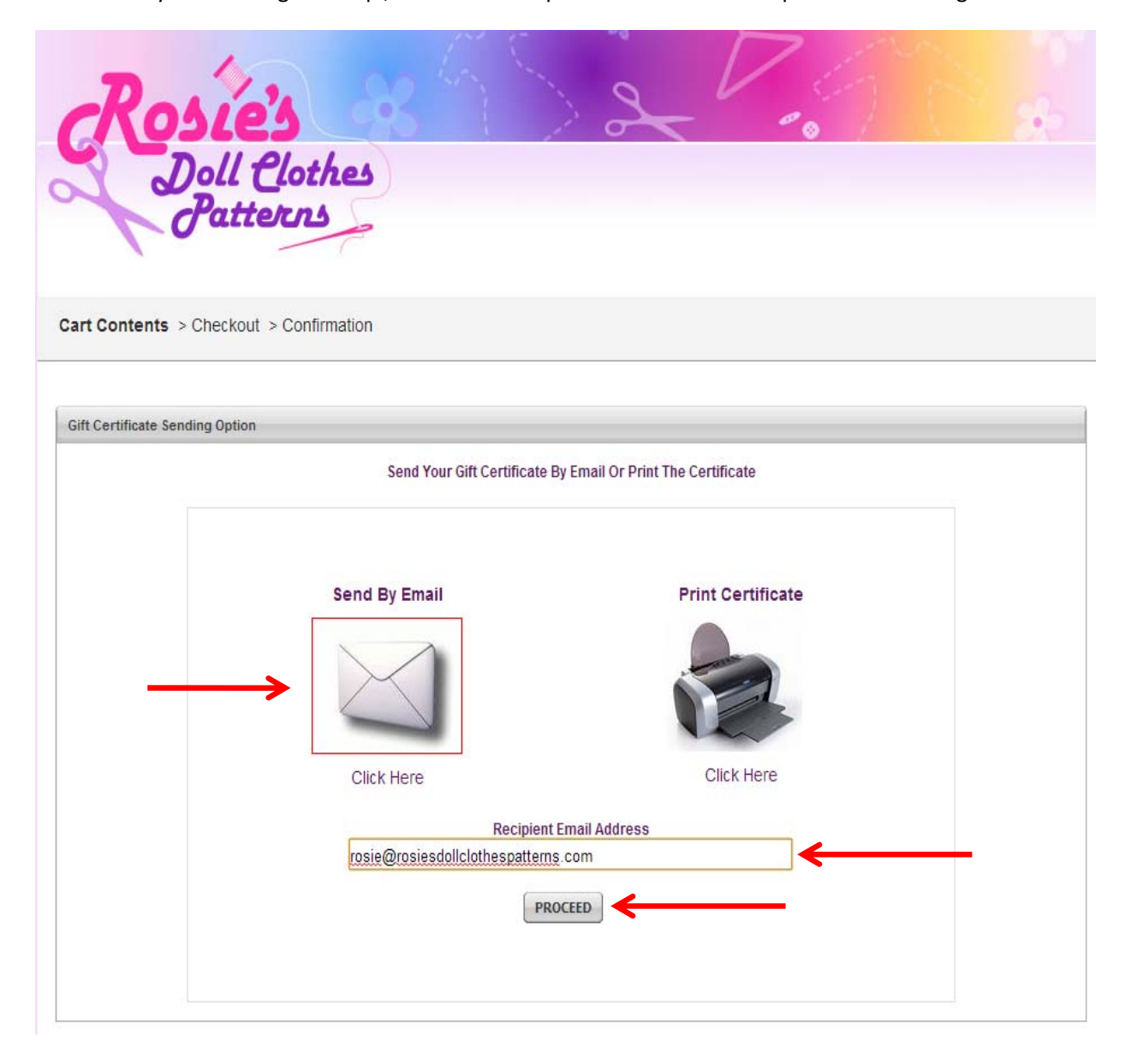

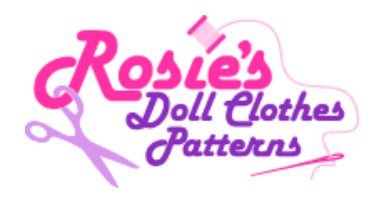

**6.** This will send an email to the person of your choice. An example of the email they will receive is shown below. You will also be CC and receive a copy of the email and Gift Certificate. The Gift Certificate is a PDF document and can be saved and opened on any computer.

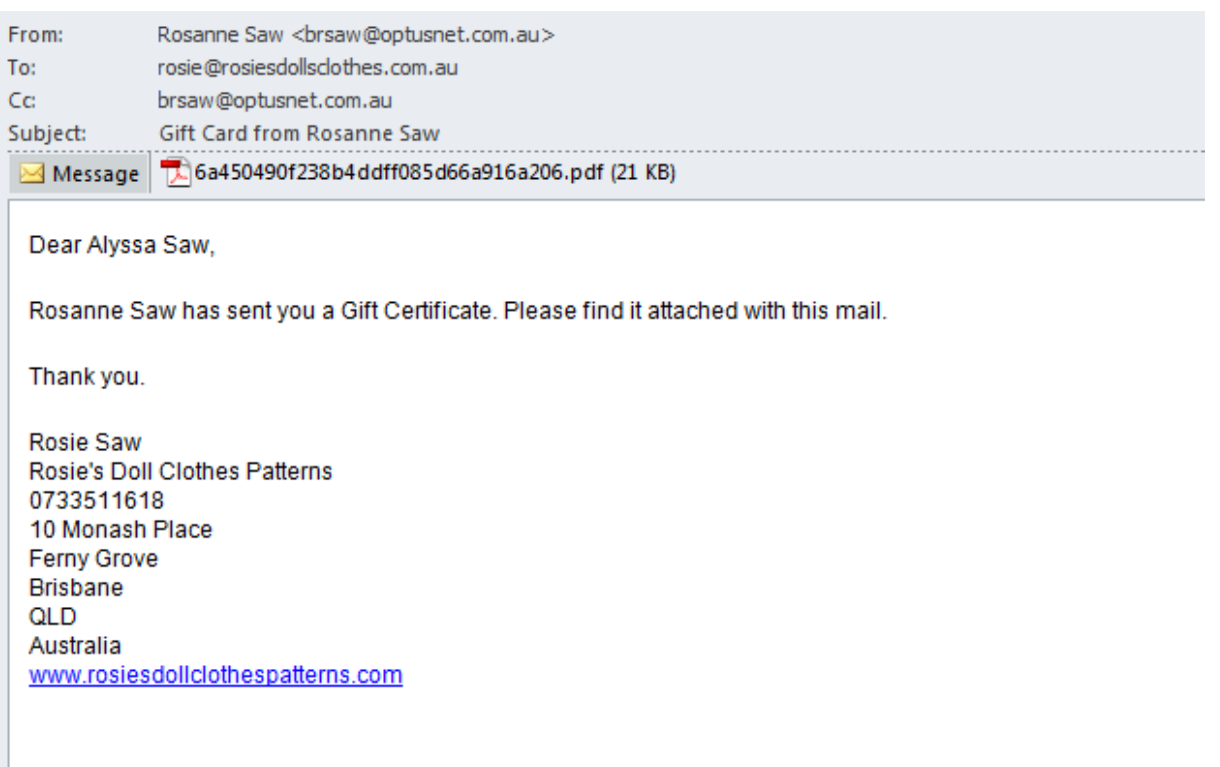

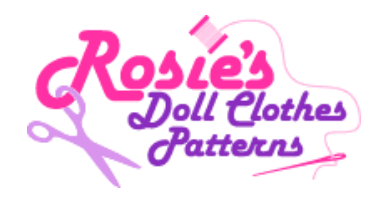

**7.** If you wish to print your gift certificate click on the large printer icon "Print Certificate" and then click "PROCEED".

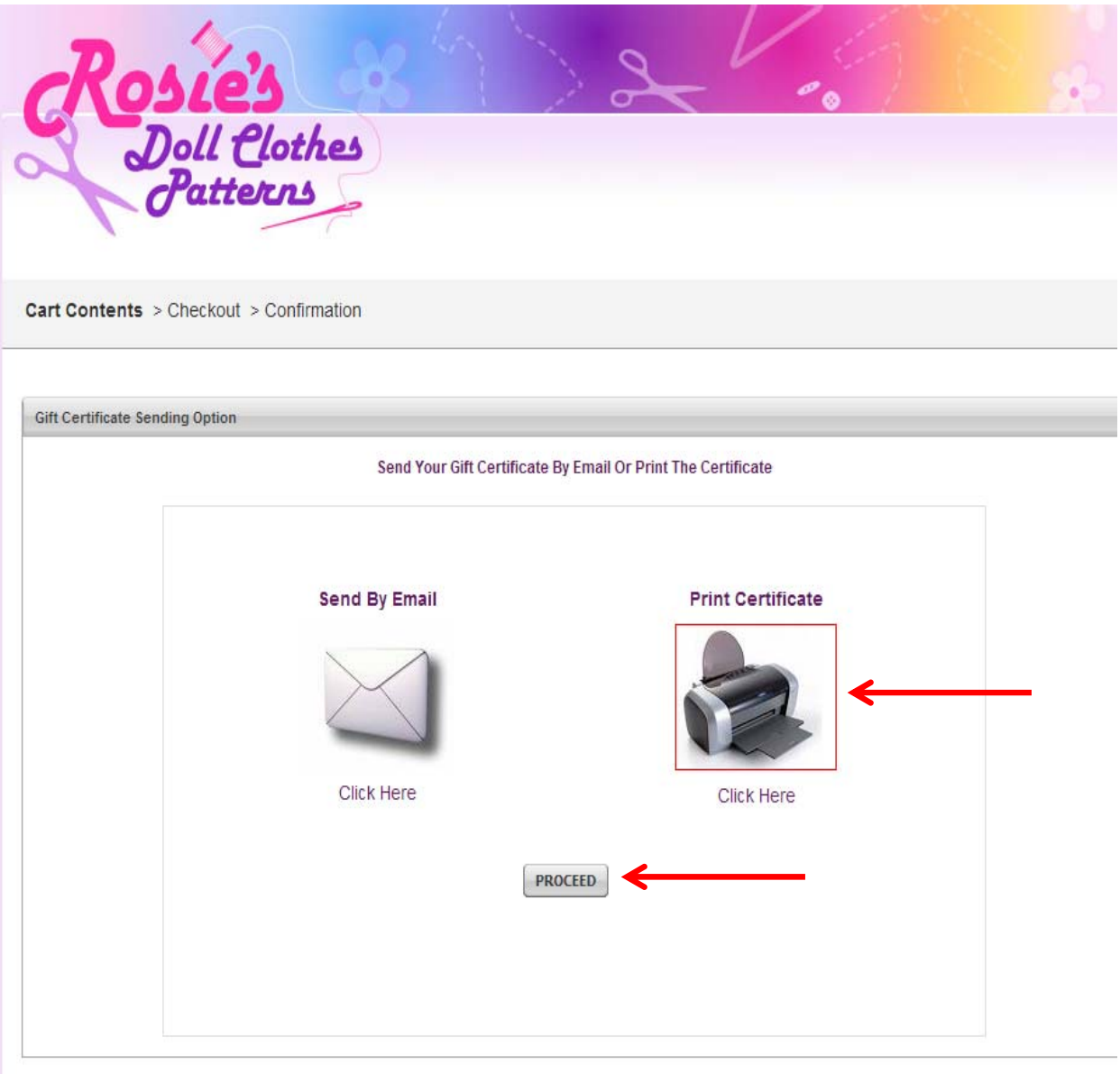

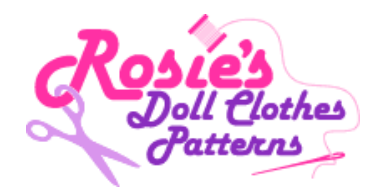

**8.** Click on the "Download Link" in "Step 1" this will download the PDF file and you can save this to your computer and either print and mail or send a more personal email and attach the PDF Gift Certificate as seen below in Step 9, Now click on the "NEXT STEP" icon to complete the process (go to Step 10)

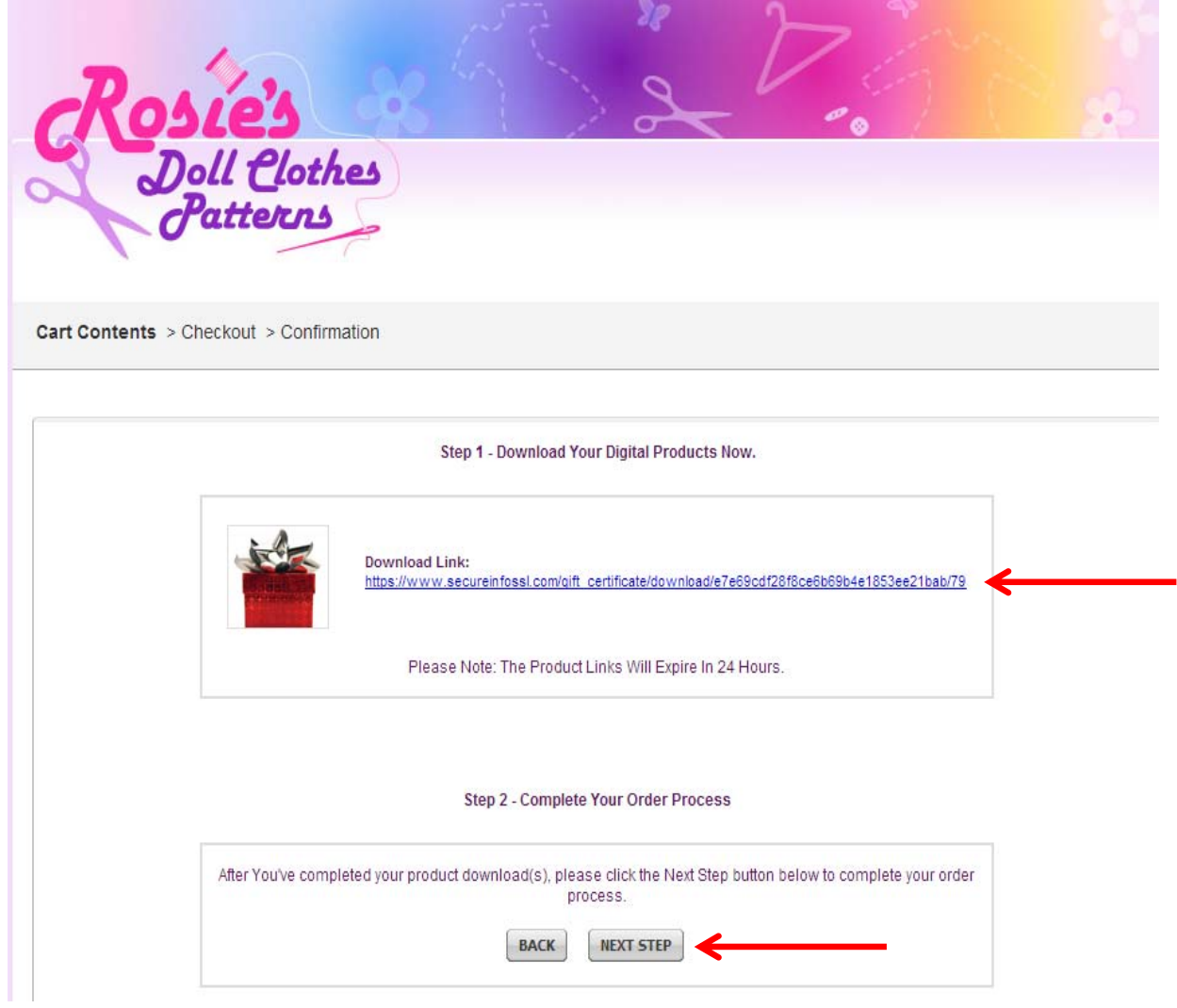

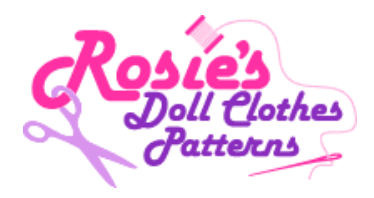

**9.** After saving the PDF file to your computer you can open it and send attach this file and send an email to the lucky person or print and send via the post.

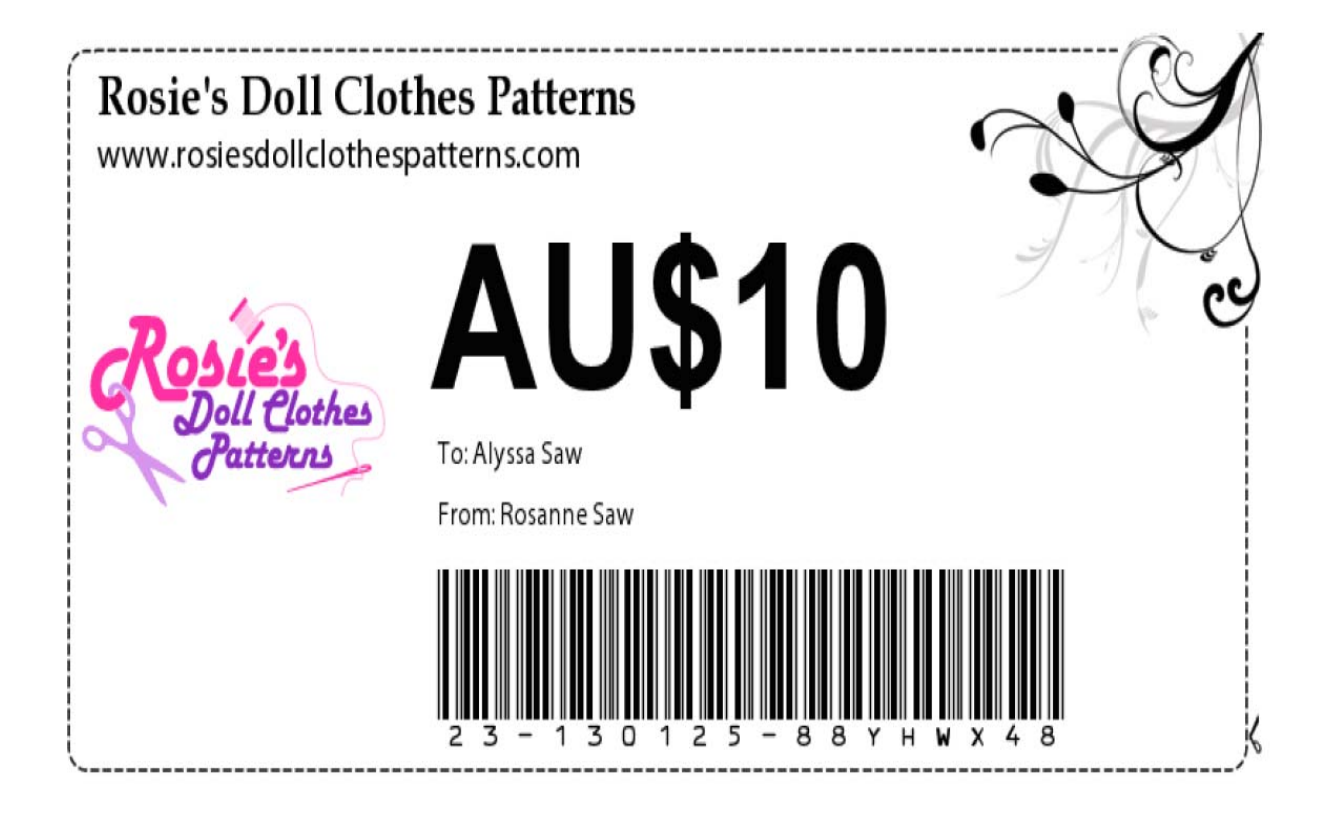

Message: Merry Christmas

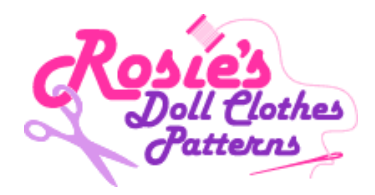

**10.** After clicking on the Next Step button in Step 8, you will be redirected to my Gift Certificate Thank You Page. Please take a moment to open and read the helpful PDF document on "How to redeem your Gift Certificate".

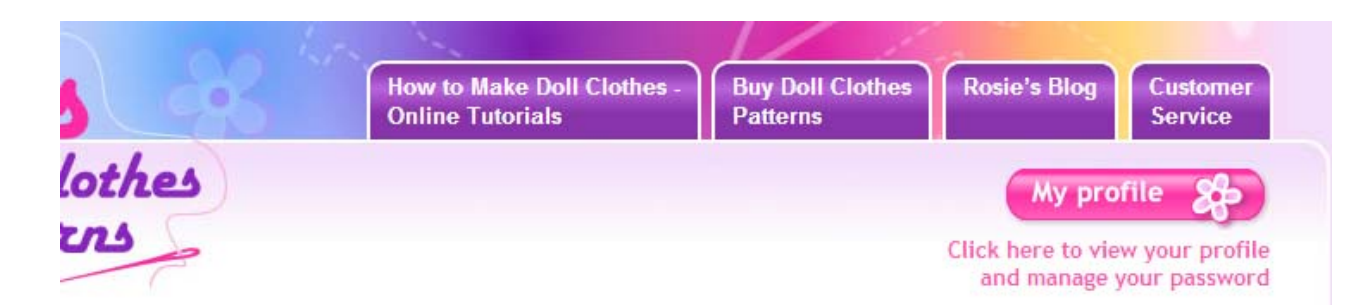

## **Thank You**

Thanks for purchasing one of my fantastic Gift Certificates. You will shortly receive an email confirming your purchase.

From my shopping cart once you have completed your purchase, you can either email the gift certificate immediately or download the gift certificate and email it yourself to that special person. Please click on the link below and this will explain step by step how to redeem your gift certificate when you get to my shopping cart.

Click me ## How to Redeem your Gift Certificate ## Click me

If you have any questions please check out my Frequently Asked Questions Page.

I would love to hear what new Doll Clothes Patterns or topics you would most like to see me cover in the upcoming months so please visit my Blog or drop me a line on rosie@roisesdollclothespatterns.com .

**Happy Sewing** 

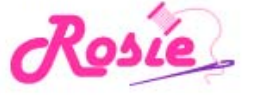

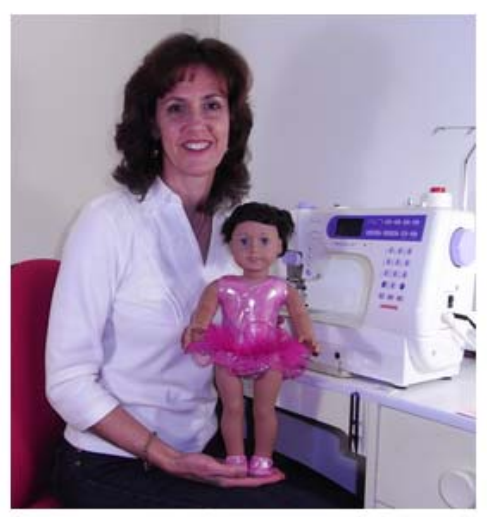